## **Credit Memo**

Credit memo is issued by a seller in order to reduce the amount that a customer owes from a previously issued sales invoice. Below actions are available from "Credit Memo":

← Create new credit memo; update, delete, view and search for credit memo details

| ? Account: | < Select All > |                    | ~            | Representative | < Select All > |          |             | ~   | Search | 2   |
|------------|----------------|--------------------|--------------|----------------|----------------|----------|-------------|-----|--------|-----|
|            |                |                    |              |                |                |          |             |     |        | -   |
| Year:      | Year 2016      | ~                  | ~            | Branch         | < Select All > |          |             | ~   |        |     |
| Date 🔺     | Document # Re  | eference # Account | t# Account N | lame           | Representative | Currency | Grand Total | Sta | atus   | 四 ~ |
|            |                |                    |              |                |                |          |             |     |        |     |
|            |                |                    |              |                |                |          | ĸ           |     |        | 1   |

| Credit Memo ×                                      |                              |                  |                            |                    |           |            |           |
|----------------------------------------------------|------------------------------|------------------|----------------------------|--------------------|-----------|------------|-----------|
| 🔽 🖩 🚸 🖨 😂 💿 🛃 - 🗵 -                                |                              |                  |                            |                    |           | Drafted    | 7         |
| Document Date Document Number                      |                              | Reference Number |                            | Branch             |           |            | -         |
| 18/08/2016 <ul> <li>AUTO-GENERATED-&gt;</li> </ul> |                              |                  |                            | HQ - Head Office   | e         |            | ~         |
| Partner Account                                    | Currency                     | Payment Term     |                            | Representative     |           |            |           |
|                                                    | <ul> <li>Contency</li> </ul> | Payment Term     | ~                          | Representative     |           |            | ~         |
| Partner Location Partner Contact                   |                              | Description      | •                          |                    |           |            | -         |
| ✓                                                  | ~                            | Description      |                            |                    |           |            |           |
| Invoice Date                                       |                              |                  |                            |                    |           |            |           |
| ×                                                  |                              |                  |                            |                    |           |            |           |
| Account Entries Postings Notes / Attachments       |                              |                  |                            |                    |           |            | _         |
| Account Entries Postings Notes / Attachments       |                              |                  |                            |                    |           | 🖸 🦑 -      |           |
|                                                    |                              |                  |                            |                    | ~         |            | -         |
| # Account Entity Type                              | 8                            | Description      | Amo                        | unt Tay            | Rate      | Tax Amount |           |
| Account Entry type                                 |                              | Description      | Amo                        |                    | Note      | Tax Amount | E ~       |
|                                                    |                              |                  |                            |                    |           |            | •(        |
|                                                    |                              | Total [          | Amount: <b>S\$0.00</b> + T | ax: S\$0.00] = Gra | nd Total: |            | 5         |
| Generate Documents 🔹 Confirm Credit Memo(s)        |                              | (                | Create New                 | Save ) (           | Bevert    | Delete     | $\supset$ |
| Credit Memo List Credit Memo                       |                              |                  |                            |                    |           |            | _         |

| Field Name      | Description                         | Mandatory<br>Information |
|-----------------|-------------------------------------|--------------------------|
| Document Date   | Date of the credit memo             | Y                        |
| Document Number | Document number for the credit memo | Υ                        |

| Reference code for easy search                                                                                                    | Ν                                                                                                    |
|----------------------------------------------------------------------------------------------------|----------------------------------------------------------------------------------------------------|
| Company's branch                                                                                                    | Y                                                                                                    |
| Select the partner to issue the credit memo. (Once<br>user select a partner, the partner's info:<br>location, partner contact, payment term, currency<br>and representative will automatically fill up) | Y                                                                                                    |
| Place of partner                                                                                                    | Υ                                                                                                    |
| Contact of the partner's person in charge                                                                                                    | Ν                                                                                                    |
| Payment term for the partner                                                                                                    | Υ                                                                                                    |
| Company's internal representative who handle the partner's account                                                                                                    | Ν                                                                                                    |
| Description                                                                                                    | Ν                                                                                                    |
| Select the account for the credit memo                                                                                                    | Υ                                                                                                    |
| Entity Type group in Analytical Groups                                                                                                    | Y                                                                                                    |
| Description for the account entry                                                                                                    | Ν                                                                                                    |
|                                                                                                    | Y                                                                                                    |
|                                                                                                    |                                                                                                    |
|                                                                                                    | Company's branch<br>Select the partner to issue the credit memo. (Once<br>user select a partner, the partner's info:<br>location, partner contact, payment term, currency<br>and representative will automatically fill up)<br>Place of partner<br>Contact of the partner's person in charge<br>Payment term for the partner<br>Company's internal representative who handle the<br>partner's account<br>Description<br>Select the account for the credit memo<br>Entity Type group in Analytical Groups |

### Create New Credit Memo

 Click on "Create New" at the top right of screen of "Credit Memo List" tab, it will open "Credit Memo" tab with empty form

|       | redit Memo ×       |             |           |                 |                    |          |             |                      |       |
|-------|--------------------|-------------|-----------|-----------------|--------------------|----------|-------------|----------------------|-------|
| Accou | nt: < Select All > |             |           | ✓ Representativ | ve: < Select All > |          |             | ✓ Search             |       |
| Year: | Year 2015          | •           | ♥         | ✓ Branch        | < Select All >     |          |             | ← 🚺 Create           | e New |
| C     | ate ≜ Document #   | Reference # | Account # | Account Name    | Representative     | Currency | Grand Total | S <mark>tatus</mark> | 8 < ( |
|       |                    |             |           |                 |                    |          |             |                      |       |

2. Fill up credit memo's information on top half of screen

3. On *"Account Entries"* tab select an account from *"Account"* drop-down list, fill up account entry's information, and click button

4. Click on "Notes / Attachments" tab at the middle

of screen to add notes or files attachment for the credit  $\operatorname{memo}$ 

5. Click on "Save" button at the bottom of screen to save

6. Click on "Confirm Credit Memo(s)" button at the bottom of screen to confirm the credit memo

| # Account                                  | Entity Type                  | Description                   | Amount Tax Rate                                    | Tax Amount | (₽           |
|--------------------------------------------|------------------------------|-------------------------------|----------------------------------------------------|------------|--------------|
| # Account<br>1 1210 - On Invoice - Rebates | Commercial Confirm Document? |                               | Amount Tax Rate<br>\$\$200.00                      | Tax Amount | <b>B</b> < ( |
| Generate Documents                         | onfirm Credit Memo(s)        | Total (Amount: <b>\$\$2</b> ) | 00.00 + Tax: S\$0.00] = Grand Total<br>w Save Reve |            |              |

7. Click on "Post Credit Memo(s)" button at the bottom of screen to post the credit memo. Journal entries will be automatically created under "Postings" tab

|         | # Account                     | Entity lype         | Description                                                                      | Amount Tax Rate                                                            | lax Amount                              |
|---------|-------------------------------|---------------------|----------------------------------------------------------------------------------|----------------------------------------------------------------------------|-----------------------------------------|
|         | 1 1210 - On Invoice - Rebates | Commercial          | Rebate                                                                           | S\$200.00                                                                  | ^                                       |
|         |                               |                     | Incument? X<br>Do you really wish to Post the selected Credit Memo(s)?<br>Yes No |                                                                            | ( ) ( ) ( ) ( ) ( ) ( ) ( ) ( ) ( ) ( ) |
| New No. | Generate Documents            | Post Credit Memo(s) | Total [/                                                                         | Amount: S\$200.00 + Tax: S\$0.00] = Grand Total:<br>Create New Save Bevert | SS200.00<br>Relete                      |

8. Click the arrow on Generate Documents button on "Credit Memo" tab at the bottom left side of screen and select "Create Similar Credit Memo" to create new copy of the credit memo.

|                                                 |                                                                                                    | Currency                        | Payment Term                   | Represen                                                                                                    | ntative           |                 |     |
|-------------------------------------------------|----------------------------------------------------------------------------------------------------|---------------------------------|--------------------------------|----------------------------------------------------------------------------------------------------|-------------------|-----------------|-----|
| 6002.001/LO001 - L'Oreal !                      | Singapore                                                                                          | ✓ SGD                           | 60D-EOM - 60 Days End Of Month | <ul> <li>Image: A state of the state of the state of</li></ul> |                   |                 | *   |
| Partner Location                                | Partner Contact                                                                                    |                                 | Description                    |                                                                                                    |                   |                 |     |
| Winsland House                                  | Create Similar Invoice                                                                             | ~                               | ×                              |                                                                                                    |                   |                 |     |
| Account Entries Postin                          | Create a similar Non Trade Invoice<br>i Generates the Non Trade Invoice from a<br>account entries. | selected document with the same | e set of                       |                                                                                                    |                   |                 |     |
| Account chines Prostin                          | Document Number                                                                                    | Document Date                   |                                |                                                                                                    |                   | S 🖑             | 4   |
| 1210 - On Invoice - Ret                         |                                                                                                    | 18/08/2016                      |                                | \$\$200.00                                                                                                    | ~                 |                 | ٦   |
| # Account                                       |                                                                                                    |                                 |                                | Amount                                                                                                    | Tax Rate          | Tax Amount      | Ĩ   |
| 1 1210 - On Invoice - Reb                       | Reference Number                                                                                   | Document Status Drafted         |                                | \$\$200.00                                                                                                    |                   |                 |     |
|                                                 | Solution of the new Non Trade Invoice Docu                                                         | inter .                         |                                |                                                                                                    |                   |                 |     |
|                                                 |                                                                                                    | (                               | QK <u>Cancel</u>               |                                                                                                    |                   |                 |     |
|                                                 |                                                                                                    | (                               | QK <u>Cancel</u>               |                                                                                                    |                   |                 |     |
|                                                 |                                                                                                    | (                               | QK <u>Cancel</u>               |                                                                                                    |                   |                 |     |
|                                                 |                                                                                                    | (                               | QK <u>Cancel</u>               |                                                                                                    |                   |                 |     |
|                                                 |                                                                                                    | (                               |                                | 5\$200.00 + Tax: S\$0.0                                                                                                    | 0] = Grand Total: | 5520            | 0.0 |
| Generate Documents<br>Create Similar Credit Mer | Generate Report                                                                                    | )                               | Total [Amount                  | 55200.00 + Tax: 550.0<br>te <u>New</u> Save                                                                                                    | 0] = Grand Total: | S\$20<br>Relete |     |

### Update Credit Memo Details

1. Click on "Credit Memo List" tab at the bottom of screen

2. Double click on credit memo to be updated, it will bring up the details on "Credit Memo" tab for the selected memo. If a memo's status is "Confirmed" or "Posted", right click on the memo and reopen / undo posting of the memo first

| 1 1210 - On Invoice - Rebates | ✓ ET01 - Commercial                                                                                            | ✓ Rebate                     |                                        |                    | S\$200.00             | ~                  |            | 4   |
|-------------------------------|----------------------------------------------------------------------------------------------------|------------------------------|----------------------------------------|--------------------|-----------------------|--------------------|------------|-----|
| # Account                     | En dily day                                                                                                    | Document Posting?            | Description                            | ×                  | Amount                | Tax Rate           | Tax Amount | 1   |
| 1 1210 - On Invoice - Rebates | Commercial                                                                                                    |                              |                                        |                    | \$\$200.00            |                    |            | 1   |
|                               |                                                                                                    | ) Do you really wish to Undo | Accounts Posting for the selected Cred | it Memo(s) ?       |                       |                    |            | •   |
|                               |                                                                                                    |                              |                                        | Total [Amount: S\$ | 200.00 + Tax: S\$0.00 | ] = Grand Total:   | S\$200     | .00 |
| Generate Documents            | Generate Report                                                                                                |                              |                                        | Create             | ew Save               | ) ( <u>R</u> evert | Delete     |     |
| Credit Memo List Credit Mem   | and a second second second second second second second second second second second second second second second |                              |                                        |                    |                       |                    |            |     |
|                               | Undo Credit Memo(s) Po                                                                                         | osting                       |                                        |                    |                       |                    | 11:31 A    | м   |

3. Make change(s) on the credit memo information

4. Click on **"Save"** button at the bottom of screen when done

5. Click on "*Revert*" button at the bottom of screen or refresh icon at the top of the screen to roll back the changes

6. Click on "Confirm Credit Memo(s)" button at the

bottom of screen to confirm the credit memo

7. Click on "Post Credit Memo(s)" button at the bottom of screen to post the credit memo

#### Delete Credit Memo

1. Click on "Credit Memo List" tab at the bottom of screen

2. Double click on credit memo to be deleted, it will bring up the details on "Credit Memo" tab for the selected memo. If a memo's status is "Confirmed" or "Posted", right click on the memo and reopen / undo posting of the memo first

3. Click on "Delete" button at the bottom right side of screen

4. Click on "Yes" button on the pop-up window to confirm memo deletion

|    | 1 1210 - On Invoice - Rebates 🗸 | ET01 - Commercial 🗸    | Rebate       | S\$200.00                                    | ~              |            | 4   |
|----|---------------------------------|------------------------|--------------|----------------------------------------------|----------------|------------|-----|
|    | # Account                       | Entity Type            | Description  | Amount                                       | Tax Rate       | Tax Amount | E ~ |
| Į. | 1 1210 - On Invoice - Rebates   | Commercial             | ting record? | \$\$200.00                                   |                |            | ^   |
|    |                                 |                        |              |                                              |                |            | •   |
|    |                                 |                        |              | Total [Amount: \$\$200.00 + Tax: \$\$0.00] = | = Grand Total: | \$\$200    | 00  |
|    | Generate Documents              | Confirm Credit Memo(s) |              | Create New Save                              | <u>Revert</u>  | Delete     | D   |
|    | Credit Memo List Credit Memo    |                        |              |                                              |                |            |     |

# View and Search for Credit Memo Details

1. Click on "Credit Memo List" tab at the bottom of screen

2. Enter search parameter to filter the result, i.e. type in account of the credit memo to search for in the "Account" text field box or select from drop-down

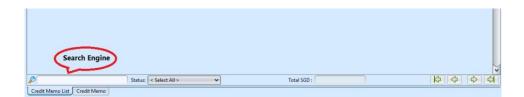

3. Result can be sorted alphabetically by clicking the fields' columns

| Credit M     | < Select All > |             |                |                   | Representative | Select All >   |          |             | × ( s   | earch     |
|--------------|----------------|-------------|----------------|-------------------|----------------|----------------|----------|-------------|---------|-----------|
| Year:        | Year 2016      | ~           |                |                   | Branch         | < Select All > |          |             | ✓ II c  | reate Nev |
| Date         | Document #     | Reference # | Account #      | Account Nam       | Y              | Representative | Currency | Grand Total | Status  | T\$       |
| Aug 18, 2016 | CM16-080003    |             | 6002.001/LO001 | L'Oreal Singapore |                |                | SGD      | S\$200.00   | Drafted | ^         |

4. Double click on credit memo to view full details
of the memo, it will bring up the details on "Credit
Memo" tab for the selected memo